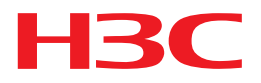

# H3C Intelligent Management Center Probe Installation Guide

Hangzhou H3C Technologies Co., Ltd. http://www.h3c.com

Software version: IMC NTA/UBA 7.1 (E0301), IMC APM 7.1 (E0301) Document version: 5PW109-20141230

### Copyright © 2007-2014, Hangzhou H3C Technologies Co., Ltd. and its licensors

### All rights reserved

No part of this manual may be reproduced or transmitted in any form or by any means without prior written consent of Hangzhou H3C Technologies Co., Ltd.

### **Trademarks**

H3C,  $H3C$ , H3CS, H3ClE, H3CNE, Aolynk,  $\frac{1.93}{1.93}$ , H<sup>3</sup>Care,  $\frac{1.93}{1.93}$ , IRF, NetPilot, Netflow, SecEngine, SecPath, SecCenter, SecBlade, Comware, ITCMM and HUASAN are trademarks of Hangzhou H3C Technologies Co., Ltd.

All other trademarks that may be mentioned in this manual are the property of their respective owners

#### **Notice**

The information in this document is subject to change without notice. Every effort has been made in the preparation of this document to ensure accuracy of the contents, but all statements, information, and recommendations in this document do not constitute the warranty of any kind, express or implied.

# Preface

*H3C Intelligent Management Center (IMC) Probe Installation Guide* is organized as follows:

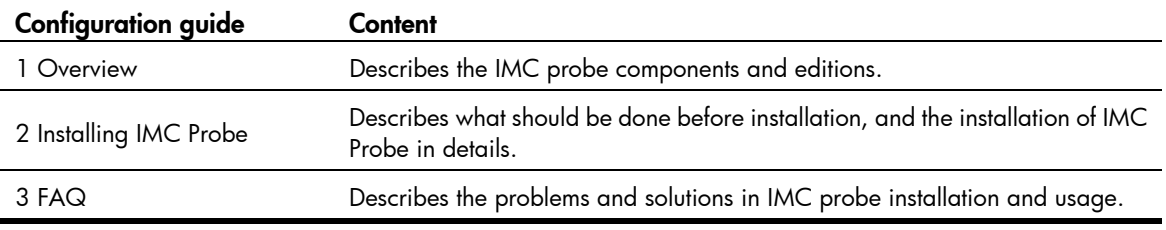

This preface includes:

- **[Audience](#page-2-0)**
- **Conventions**
- **Obtaining documentation**
- [Technical support](#page-3-1)
- [Documentation feedback](#page-3-2)

## <span id="page-2-0"></span>Audience

This documentation is intended for:

- Network planners
- Field technical support and servicing engineers
- Network administrators working with the H3C Intelligent Management Center (IMC)

## <span id="page-2-1"></span>**Conventions**

This section describes the conventions used in this documentation set.

### GUI conventions

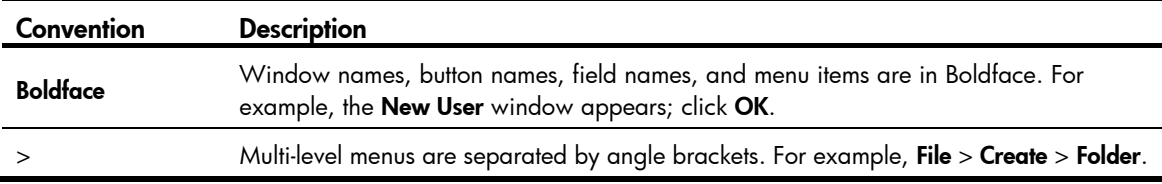

### Symbols

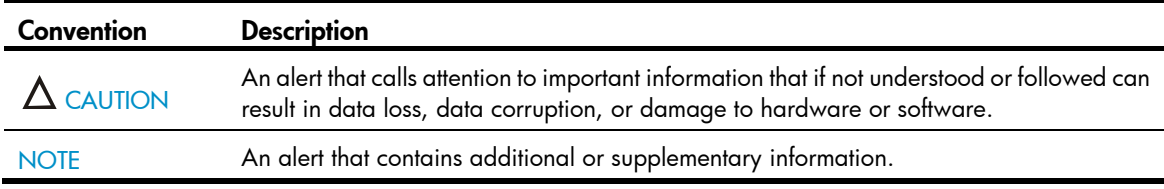

## <span id="page-3-0"></span>Obtaining documentation

You can access the most up-to-date H3C product documentation on the World Wide Web at [http://www.h3c.com.](http://www.h3c.com/)

Click the links on the top navigation bar to obtain different categories of product documentation:

[\[Technical Support & Documents > Technical Documents\]](http://www.h3c.com/portal/Technical_Support___Documents/Technical_Documents/) – Provides hardware installation, software upgrading, and software feature configuration and maintenance documentation.

[\[Products & Solutions\]](http://www.h3c.com/portal/Products___Solutions/) – Provides information about products and technologies, as well as solutions.

[\[Technical Support & Documents > Software Download\]](http://www.h3c.com/portal/Technical_Support___Documents/Software_Download/) – Provides the documentation released with the software version.

# <span id="page-3-1"></span>Technical support

customer\_service@h3c.com

http://www.h3c.com

## <span id="page-3-2"></span>Documentation feedback

You can e-mail your comments about product documentation to info@h3c.com.

We appreciate your comments.

## Contents

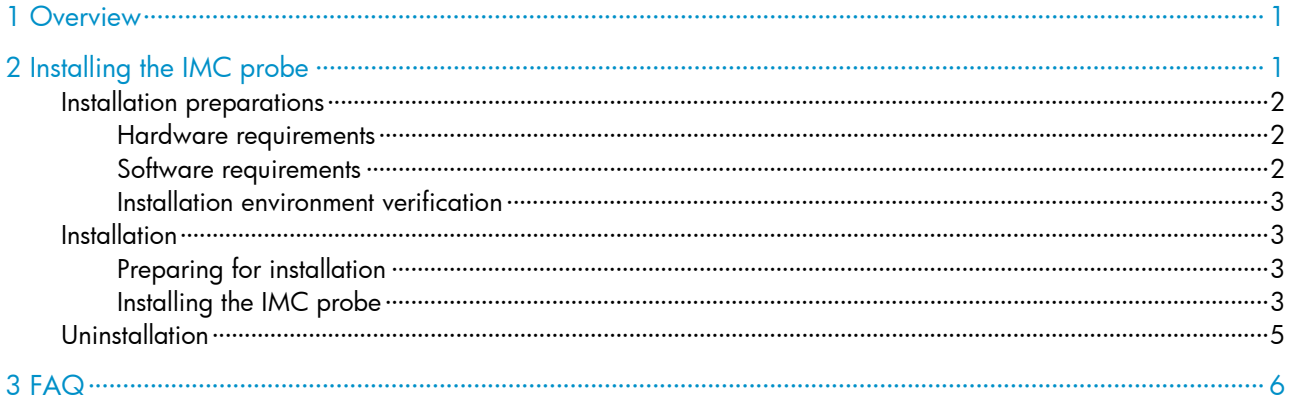

# <span id="page-5-1"></span><span id="page-5-0"></span>1 Overview

Use the IMC probe to collect logs for the following service components:

- NTA/UBA
- APM

This document describes in detail the installation procedure of the IMC probe.

# <span id="page-6-0"></span>2 Installing the IMC probe

## <span id="page-6-2"></span><span id="page-6-1"></span>Installation preparations

### <span id="page-6-5"></span><span id="page-6-3"></span>Hardware requirements

Install the IMC probe on an independent server. [Table 1](#page-6-5) lists the basic server hardware requirements to run the IMC probe.

### Table 1 Server hardware requirements

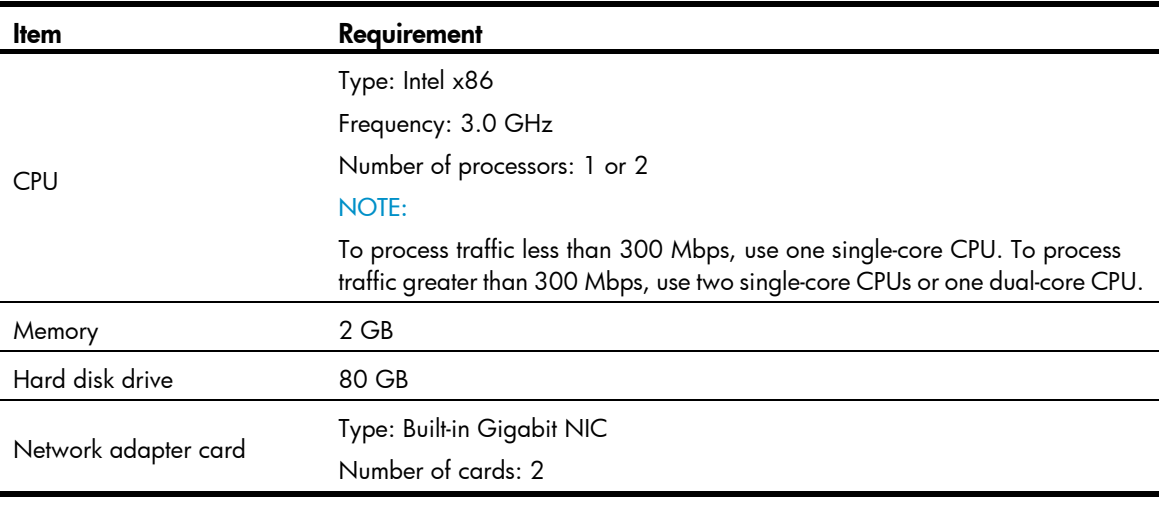

### NOTE:

For greater stability, H3C recommends installing the IMC probe on a physical sever.

### <span id="page-6-4"></span>Software requirements

The IMC probe supports the following operating systems:

- Red Hat Enterprise Linux Server 5.0 (32-bit).
- Red Hat Enterprise Linux Server 5.5 (32-bit).
- Red Hat Enterprise Linux Server 6.1 (64-bit).
- Red Hat Enterprise Linux Server 6.4 (64-bit).

The IMC probe supports Red Hat Enterprise Linux Server 5.0 and 5.5, and it cannot run if the Linux kernel is Physical Address Extension (PAE)-enabled. PAE is enabled by default when Red Hat Enterprise Linux 5.5 is installed on a host that has 4 GB or more memory. Before installing a probe, disable the PAE feature. For more information about the PAE feature, see documents related to Red Hat Enterprise Linux Server.

### <span id="page-7-5"></span><span id="page-7-1"></span><span id="page-7-0"></span>Installation environment verification

Before installing the IMC probe, verify that all requirements listed in [Table 2](#page-7-5) are met.

Table 2 Installation environment checklist

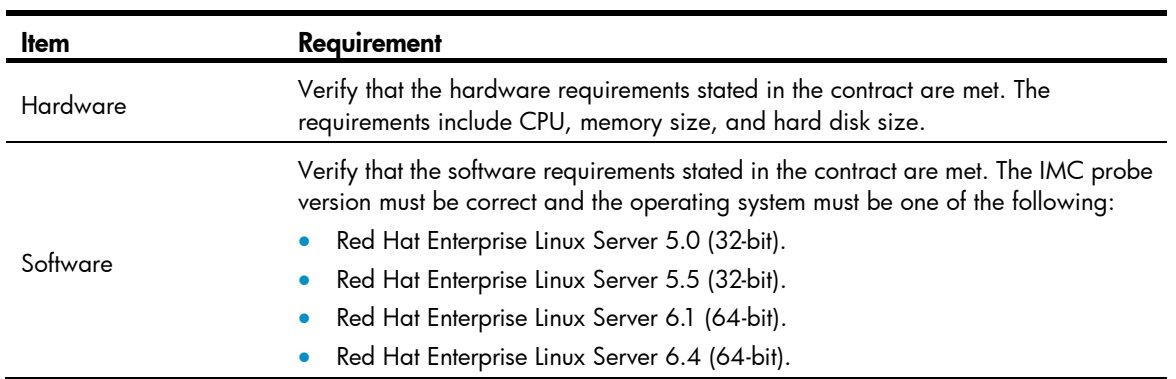

## <span id="page-7-2"></span>**Installation**

### <span id="page-7-3"></span>Preparing for installation

### A CAUTION:

Before installing the probe, make sure you have root permission and are authorized to execute the installation program.

Before installing the IMC probe, perform the following tasks:

- 1. Decompress the downloaded installation package in the Red Hat Linux operating system.
- 2. Go to the install directory in the IMC probe installation package.
	- # cd install/

This directory contains the installation script probe\_installer.sh.

### <span id="page-7-4"></span>Installing the IMC probe

- 1. Run chmod +x ./probe\_installer.sh, which grants the execution permission to the probe\_installer.sh script.
- 2. Run probe\_installer.sh.
- 3. Specify the installation path.

You can specify an absolute path, or press **Enter** to use the default path /usr/local/ for installation.

Figure 1 Specifying a directory to install the IMC probe

[root@RHEL6-1-x64 install]# ./probe\_installer.sh This script will install probe, beginning...... Please input install path [default:/usr/local/]: 4. Specify a monitoring network adapter card (enter the name of a network adapter card of the server where the IMC probe is to be installed).

Figure 2 Specifying a monitor network adapter card [root@RHEL6-1-x64 install]# ./probe installer.sh This script will install probe, beginning...... Please input install path [default:/usr/local/]: Please input network interface name for receiving package:

### NOTE:

The monitoring network adapter card is used to receive mirrored traffic from the network devices. You can use the *ifconfig* command to obtain the names of the network adapter cards.

5. Add another network adapter card. If you decline to add additional network adapter cards, enter n.

#### Figure 3 Specifying another monitor network adapter card or not

[root@RHEL6-1-x64 install]# ./probe\_installer.sh This script will install probe, beginning...... Please input install path [default:/usr/local/]: Please input network interface name for receiving package: eth0 Do you want to input another interface name? [y/n]:

6. Enable or disable the IMC probe to monitor IPv6 traffic.

To disable the IMC probe from monitoring IPv6 traffic, enter n.

Figure 4 Disabling the IMC probe from monitoring IPv6 traffic

[root@RHEL6-1-x64 install]# ./probe installer.sh

This script will install probe, beginning......

Please input install path [default:/usr/local/]:

Please input network interface name for receiving package: eth0 Do you want to input another interface name? [y/n]:n Do you need probe support IPV6? [y/n]:n

- 7. Set a password for the IMC probe:
	- a. Type y.
	- b. Enter and confirm a password.

#### Figure 5 Setting a password for the IMC probe

```
[root@RHEL6-1-x64 install]# ./probe_installer.sh
This script will install probe, beginning......
Please input install path [default:/usr/local/]:
Please input network interface name for receiving package: eth0
Do you want to input another interface name? [y/n]:n
Do you need probe support IPV6? [y/n]:n
Do you want to set a password for probe? [y/n]:y
Please enter password for probe:
```
### <span id="page-9-0"></span>NOTE:

With a password configured, you are asked to enter the password when adding a new IMC probe. If you do not want to use a password, enter n when you see the message Do you want to set a password for probe.

When the installation is complete, restart the server.

#### Figure 6 Installation complete

```
[root@RHEL6-1-x64 install]# ./probe installer.sh
This script will install probe, beginning......
Please input install path [default:/usr/local/]:
Please input network interface name for receiving package: eth0
Do you want to input another interface name? [y/n]:n
Do you need probe support IPV6? [y/n]:n
Do you want to set a password for probe? [y/n]:y
Please enter password for probe:
Please re-enter password for probe:
Congratulation : You successfully install probe!
After rebooting your computer, probe will autoboot.
Do you want to reboot your computer now? [y/n]: Y
```
### NOTE:

You must restart the server before the IMC probe can work normally. The IMC probe runs automatically after the server is restarted. You can use the  $\mathbf{p}$ s -ax | grep probe command to confirm that the probe process is running.

If errors occur during installing the Red Hat Enterprise Linux Server 6.4 server, see "[3 FAQ](#page-10-1)" for solutions.

## <span id="page-9-1"></span>**Uninstallation**

1. Delete the unba directory under the directory where the IMC probe is installed.

```
# cd /usr/local/unba
```
# rm -rf \*

- 2. Delete the /opt/unba\_data directory.
	- # rm -rf /opt/unba\_data
- 3. Delete the /data directory.
	- # unlink /data
- 4. Delete the probe services.
	- # chkconfig --del probed
- 5. Delete the /etc/probed file.
	- # cd /etc/init.d
	- # rm -rf probed
- 6. Open the /etc/probe file with the vi command and delete information about the probe. # vi /etc/profile
- 7. Restart the server after removing the IMC probe.

# <span id="page-10-1"></span><span id="page-10-0"></span>3 FAQ

### How can I launch the IMC probe manually after the installation?

To launch the IMC probe manually, perform the following operations:

- 1. Enter the unba directory under the directory where the IMC probe is installed.
- 2. Enter the **bin** subdirectory.
- 3. Execute the ./monitor command.

### How can I manually stop the IMC probe?

To manually stop the IMC probe, perform the following operations:

- 1. Enter the **unba** directory under the directory where the IMC probe is installed.
- 2. Enter the **bin** subdirectory.
- 3. Execute the ./**monitor stop** command.

### <span id="page-10-2"></span>How can I solve the prbkern.ko error during the installation of the IMC probe in the Red Hat Enterprise Linux Server 6.4 server?

[Figure 7](#page-10-2) shows the error.

### Figure 7 Failing to install the IMC probe

[root@probe temp]# ./probe\_installer.sh This script will install probe, beginning......

Please input install path [default:/usr/local/]:

Please input network interface name for receiving package: eth0 Do you want to input another interface name? [y/n]:n Do you need probe support IPV6? [y/n]:y cp: cannot stat '/usr/local/unba/bin/prbkern.mod.c': No such file or directory ./probe\_installer.sh: line 302: cd: /lib/modules/2.6.18-194.el5/build: Not a dir ectory make: prbkern.mk: No such file or directory make: \*\*\* No rule to make target 'prbkern.mk'. Stop. make: prbkern.mk: No such file or directory make: \*\*\* No rule to make target 'prbkern.mk'. Stop. ld: /data/prbkern.mod.o: No such file: No such file or directory cp: cannot stat '/data/prbkern.ko': No such file or directory Congratulation : You successfully install probe!

After rebooting your computer, probe will autoboot. Do you want to reboot your computer now? [y/n]:

The error results from the lack of software packages required for installing the IMC probe.

To resolve the problem, use one of the following solutions:

### Solution 1

- 1. Re-install the operating system (see *Red Hat Enterprise Linux Server 6.4 Installation Guide*).
- 2. Customize the software settings.
- 3. Install the IMC probe on the server.

### Solution 2

- 1. Identify whether all the required software packages are installed in the operating system by using the following commands:
	- o rpm -qa-Checks all installed software.
	- $\circ$  rpm  $-q$ —Checks a specific rpm file.

The required software packages are:

- $\circ$  libgomp-4.4.7-3.el6
- $\circ$  kernel-headers-2.6.32-358.el6
- $\circ$  glibc-headers-2.12-1.107.el6
- o glibc-devel-2.12-1.107.el6
- $\circ$  gcc-4.4.7-3.el6
- $\circ$  kernel-devel-2.6.32-358.el6
- 2. If any software package is not installed, insert the operating system installation disk into the CD-ROM driver, copy the software package from the server working folder to your local server, and use the rpm -ihv xxx.rpm command to install the package.
- 3. Install the IMC probe.